在使用电脑的时候可能会遇到一些问题,比如有部分小伙伴在使用过程中,突然提 示Drivergenius khelper已停止工作,这该怎么办呢,本教程就给大家带来电脑中 提示Drivergenius khelper已停止工作的详细解决方法。

方法一:

出现这种情况很可能是系统受到了病毒威胁。尝试使用杀毒软件进行杀毒。

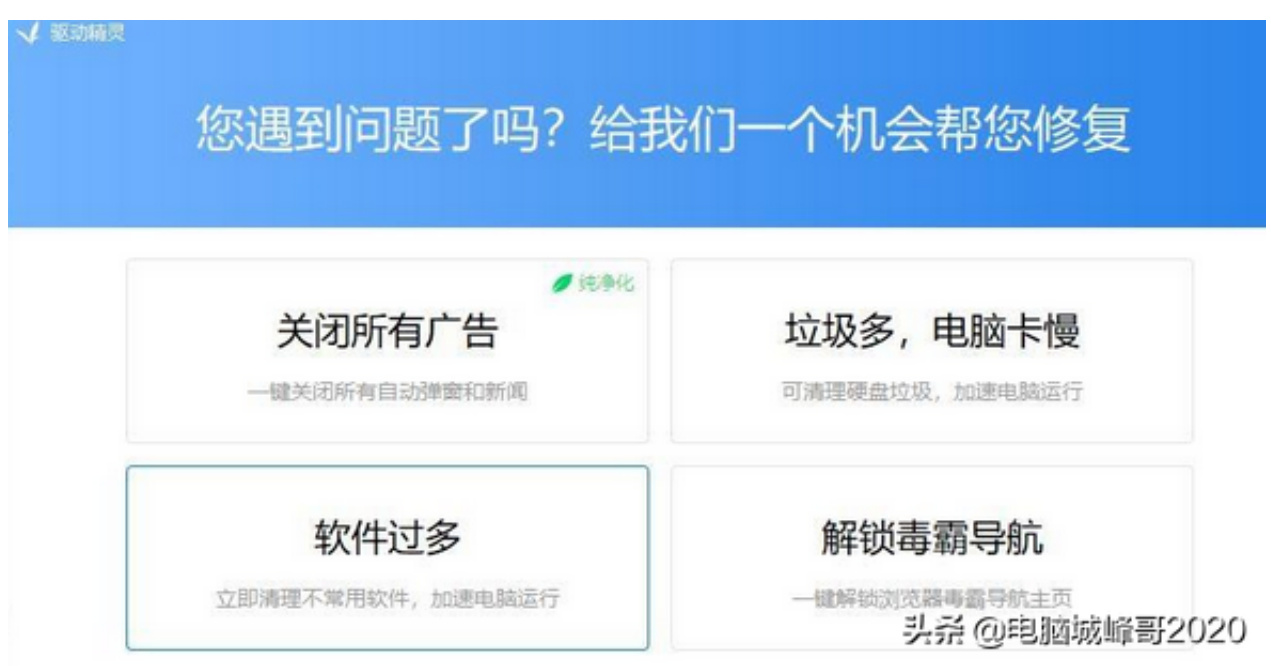

方法三:

1、按下"win+r"打开运行,输入 msconfig。

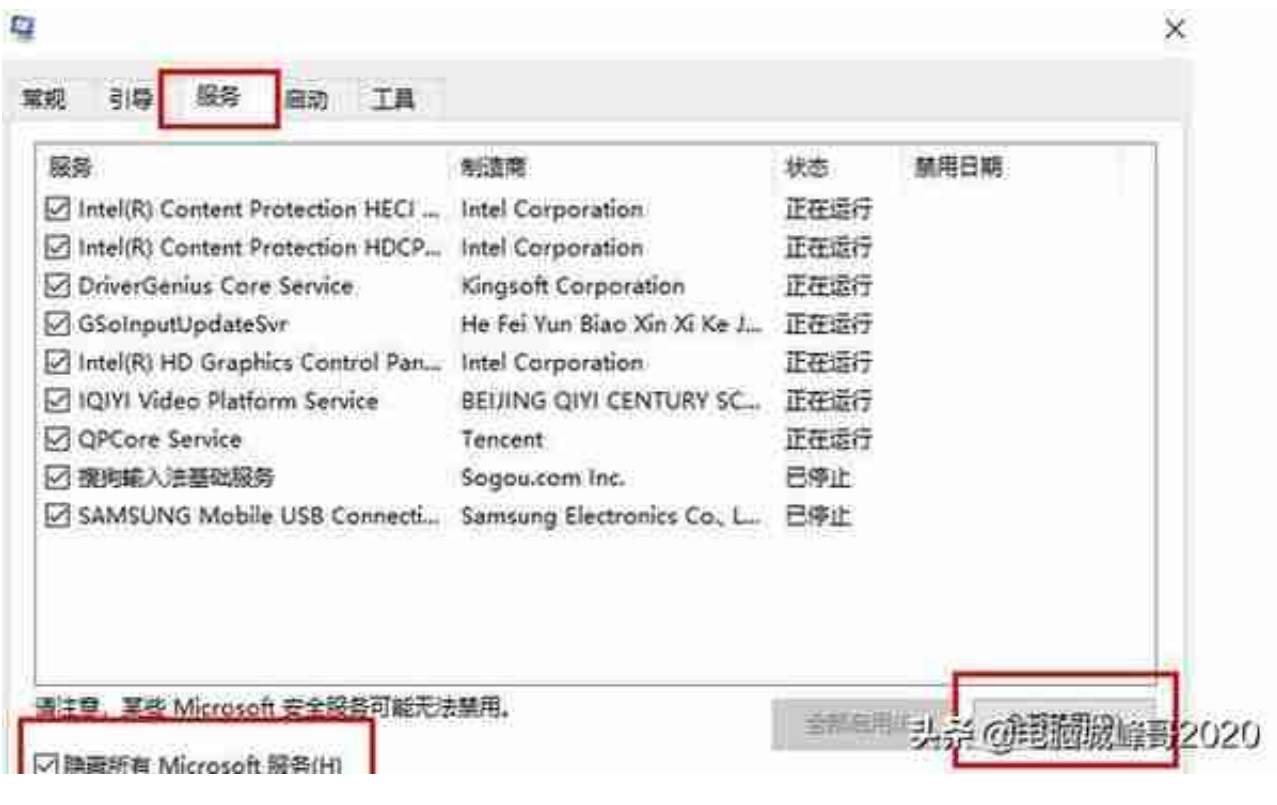

3、进入任务管理器,点击"启动",将所有程序都选择"禁用"。